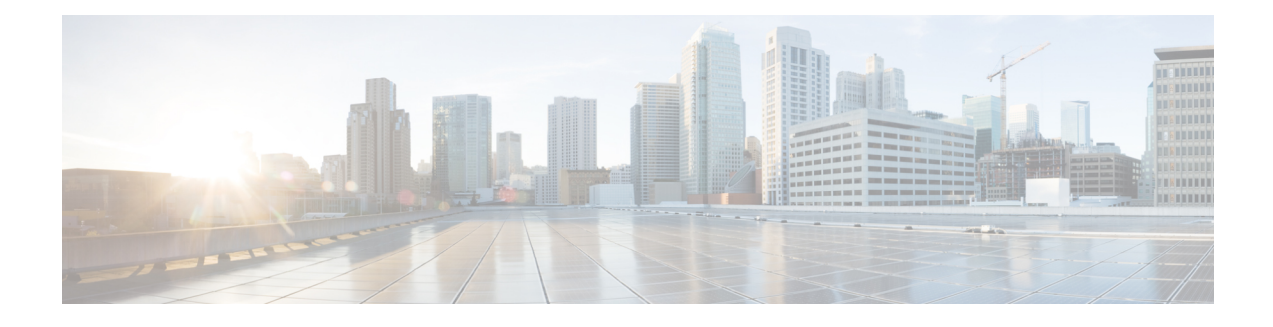

# **Web Services Management Agent with TLS**

The Web Services Management Agent (WSMA) defines a set of web services through which a network device can be managed, configuration data information can be retrieved, and new configuration data can be uploaded and manipulated. WSMA uses XML-based data encoding that is transported by the Simple Object Access Protocol (SOAP) for the configuration data and protocol messages.

You can use WSMA over Transport Layer Security (TLS) to access the entire Cisco CLI. Multiple WSMA clients can connect to the WSMA server running on Cisco software.

You can also use WSMA over TLS to initiate secure connections from Cisco software to applications over trusted and untrusted networks.

- Finding Feature [Information,](#page-0-0) page 1
- [Prerequisites](#page-1-0) for WSMA with TLS, page 2
- [Restrictions](#page-1-1) for WSMA with TLS, page 2
- [Information](#page-1-2) About WSMA with TLS, page 2
- How to [Configure](#page-3-0) WSMA with TLS, page 4
- [Configuration](#page-12-0) Examples for WSMA with TLS, page 13
- Additional [References,](#page-13-0) page 14
- Feature Information for Web Services [Management](#page-14-0) Agent with TLS, page 15

## <span id="page-0-0"></span>**Finding Feature Information**

Your software release may not support all the features documented in this module. For the latest caveats and feature information, see Bug [Search](https://tools.cisco.com/bugsearch/search) Tool and the release notes for your platform and software release. To find information about the features documented in this module, and to see a list of the releases in which each feature is supported, see the feature information table at the end of this module.

Use Cisco Feature Navigator to find information about platform support and Cisco software image support. To access Cisco Feature Navigator, go to [www.cisco.com/go/cfn.](http://www.cisco.com/go/cfn) An account on Cisco.com is not required.

## <span id="page-1-0"></span>**Prerequisites for WSMA with TLS**

• WSMA over TLS requires a certificate authority (CA) server to be available on the network.

## <span id="page-1-1"></span>**Restrictions for WSMA with TLS**

• You must be running a crypto image on your device in order to configure Transport Layer Security (TLS).

# <span id="page-1-2"></span>**Information About WSMA with TLS**

### **WSMA with TLS**

The Web Services Management Agent (WSMA) agent needs to be configured to use a service profile that is using Transport Layer Security (TLS) as a transport to run the WSMA with TLS feature. The TLS protocol uses endpoint authentication and encryption to provide secure connections over any network. Encryption protects against eavesdropping, and digital certificates (signed by a trusted CA) protect against tampering and message forgery by authenticating the endpoints.

The WSMA listener and initiator profiles use the TLS server and client adapters to create and accept TLS connections. The TLS server uses a default port (13000) to listen for incoming connections; similarly, the TLS client uses the same default port to initiate connections. You can change the default port setting by changing the profile configuration.

#### **Trusted Certificates**

The WSMA over TLS feature requires a CA server to be available on the network. The CA's public key is made known to the client, and the public key must correspond to the private key used to sign the server's certificate. The Cisco device and the remote WSMA application use the CA server to validate the certificates sent between them.

### **WSMA Profiles with TLS**

Web Services Management Agent (WSMA) needs input from external management applications to cause actions on the device. A physical transport protocol must be configured and associated to a WSMA to allow the WSMA to communicate with external management applications. The transport protocol and an encapsulation together form a WSMA profile. Any WSMA agent must be associated with a specific WSMA profile to perform valid operations. WSMA profiles demultiplex requests to the appropriate WSMA..

WSMA profiles work as a transport termination point, and allow transport and XML encapsulation parameters to be configured:

• The configurable encapsulations for WSMA are SOAP 1.1 and SOAP 1.2.

• The transportation mechanisms for WSMA are Secure Shell (SSH), HTTP, Secure HTTP (HTTPS), and TLS. This mechanism opens listening sockets for listeners on the device or connecting sockets for clients on the device.

### **Service Listener with TLS**

The service listener is a type of Web Services Management Agent (WSMA) profile that listens for incoming connections and accepts devices from allowed addresses or accepted user IDs. The accepted addresses are configured by defining an access list.

Accepted user IDs are configured by defining the transport method that the service listener listens for. The Transport Layer Security (TLS) transport method enforces the specific user ID that is accepted.

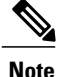

**Note** WSMA listener profiles cannot access Cisco devices that are located behind a firewall.

### **WSMA over TLS Authentication and Authorization**

Web Services Management Agent (WSMA) security is integrated with authentication, authorization, and accounting (AAA) configuration of Cisco software. The AAA associations configured on the transport layer are used by WSMA.

WSMA is designed for point-to-point operation and works over an encrypted transport. The security on the transport layer identifies and authenticates the users.

Unlike Secure Shell (SSH) or Secure HTTP (HTTPS) connections, TLS connections do not require that a user log in to a Cisco device. TLS certificates provide host-level authentication but do not always provide user-level authentication. Therefore, the Web Services Security Header (WSSE) header (if configured) is used to authenticate and authorize different users from a specified host.

For TLS listener profiles, all WSMA requests are authenticated using the Simple Object Access Protocol (SOAP) WSSE header. After the request is authenticated, the user is authorized to perform operations based on the configured privilege level. The user can be configured on the Cisco device or an the AAA server. The identity of the remote host is validated using the TLS client-side certificate.

For TLS initiator profiles, the identity of the remote endpoint is verified using the certificate authority (CA) server as part of the TLS connection setup. After a connection is established, all incoming WSMA requests are authenticated using the WSSE header. After the request is authenticated, the user is authorized to perform operations based on the configured privilege level. The user can be configured on the Cisco device or on the AAA server.

If the WSSE SOAP header is disabled for a TLS listener or initiator profile, user-level authentication is not possible, and the following process is used to decide the authorization level to assign to the profile:

- The authorization level set using the **no wsse authorization level** command is used for all agents associated with the profile.
- If no authorization level is set, the default privilege level is used. The default privilege level is set to 1 (the minimum level).

# <span id="page-3-0"></span>**How to Configure WSMA with TLS**

## **Configuring Certificate Validation on the TLS Client for WSMA Initiator Mode**

To use the Transport Layer Security (TLS) protocol to connect to the remote host, the Cisco device (acting as the TLS client) must validate the signed certificate of the Web Services Management Agent (WSMA) application host (acting as the TLS server). To allow the device to validate the certificate and trust all certificates signed by the certificate authority (CA), you must configure a trustpoint for the CA on the device and instruct the device to download a self-signed certificate from the CA that authenticates the CA to the device.

### **SUMMARY STEPS**

- **1. enable**
- **2. configure terminal**
- **3. crypto pki trustpoint** *name*
- **4. enrollment url** *url*
- **5. exit**
- **6. crypto pki authenticate** *name*
- **7. end**
- **8. show running-config**

### **DETAILED STEPS**

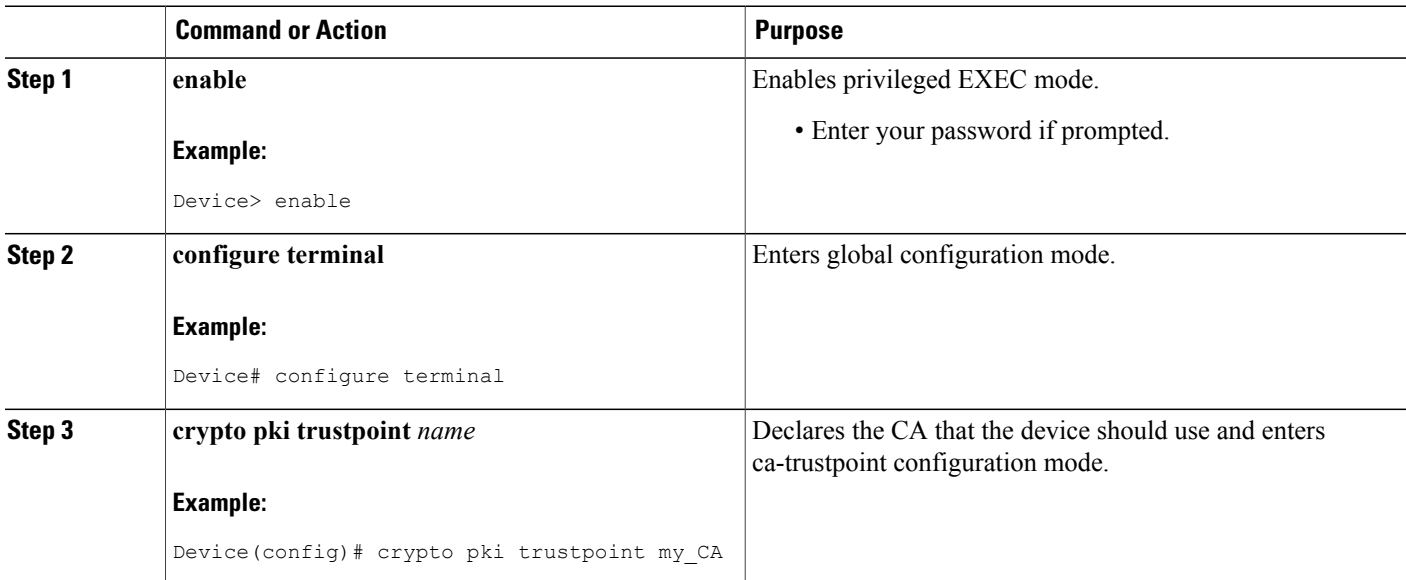

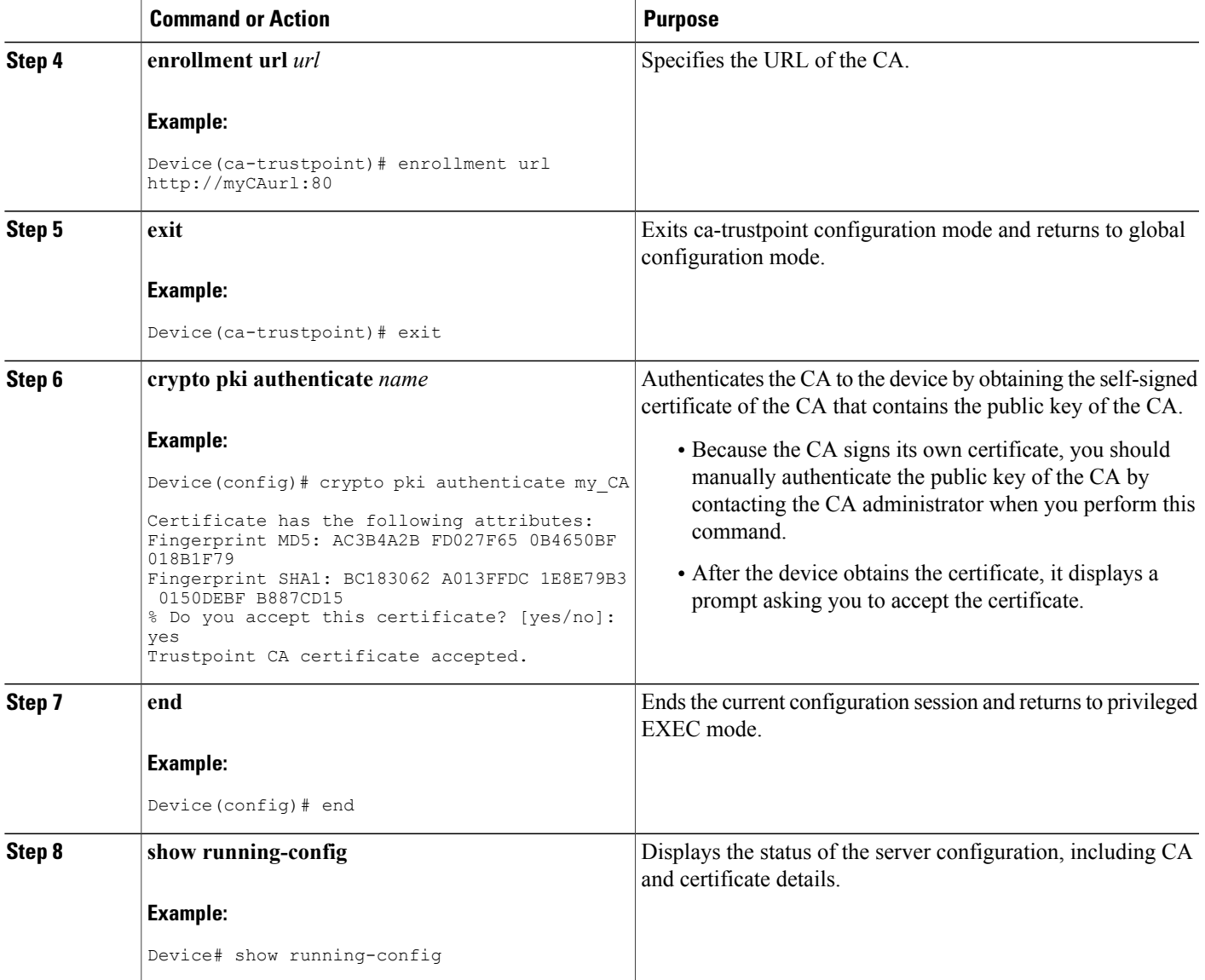

## **Enabling a WSMA Service Initiator over TLS**

### **Before You Begin**

 $\mathbf I$ 

If you configure service initiator over Transport Layer Security (TLS), you must first configure the certificate authority (CA) settings on the Cisco device.

 $\overline{\phantom{a}}$ 

#### **SUMMARY STEPS**

- **1. enable**
- **2. configure terminal**
- **3. wsma profile initiator** *profile-name*
- **4. encap** {**soap11** | **soap12**}
- **5.** [**backup**] **transport tls** *remote-host* [*initiator-port-number*] [**localcert** *trustpoint-name*] [**remotecert** *trustpoint-name*] [**source** *source-interface*]}
- **6. keepalive** *interval* [**retries** *number*]
- **7. idle-timeout** *minutes*
- **8. max-message** *message-size*
- **9. backup hold** *minutes*
- **10. backup excluded** *seconds*
- **11. reconnect** *seconds*
- **12. stealth**
- **13. wsse**
- **14. end**

### **DETAILED STEPS**

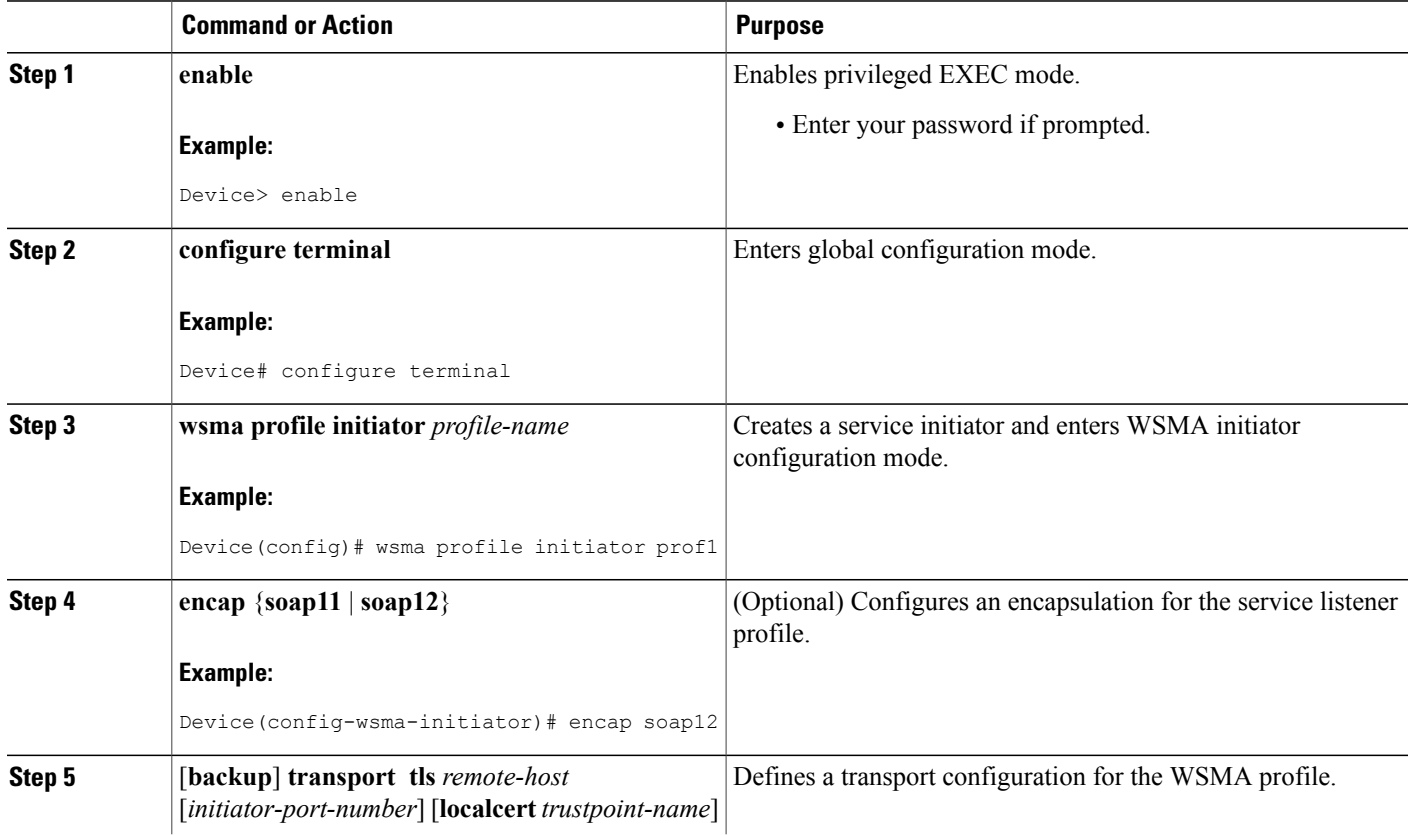

 $\mathbf I$ 

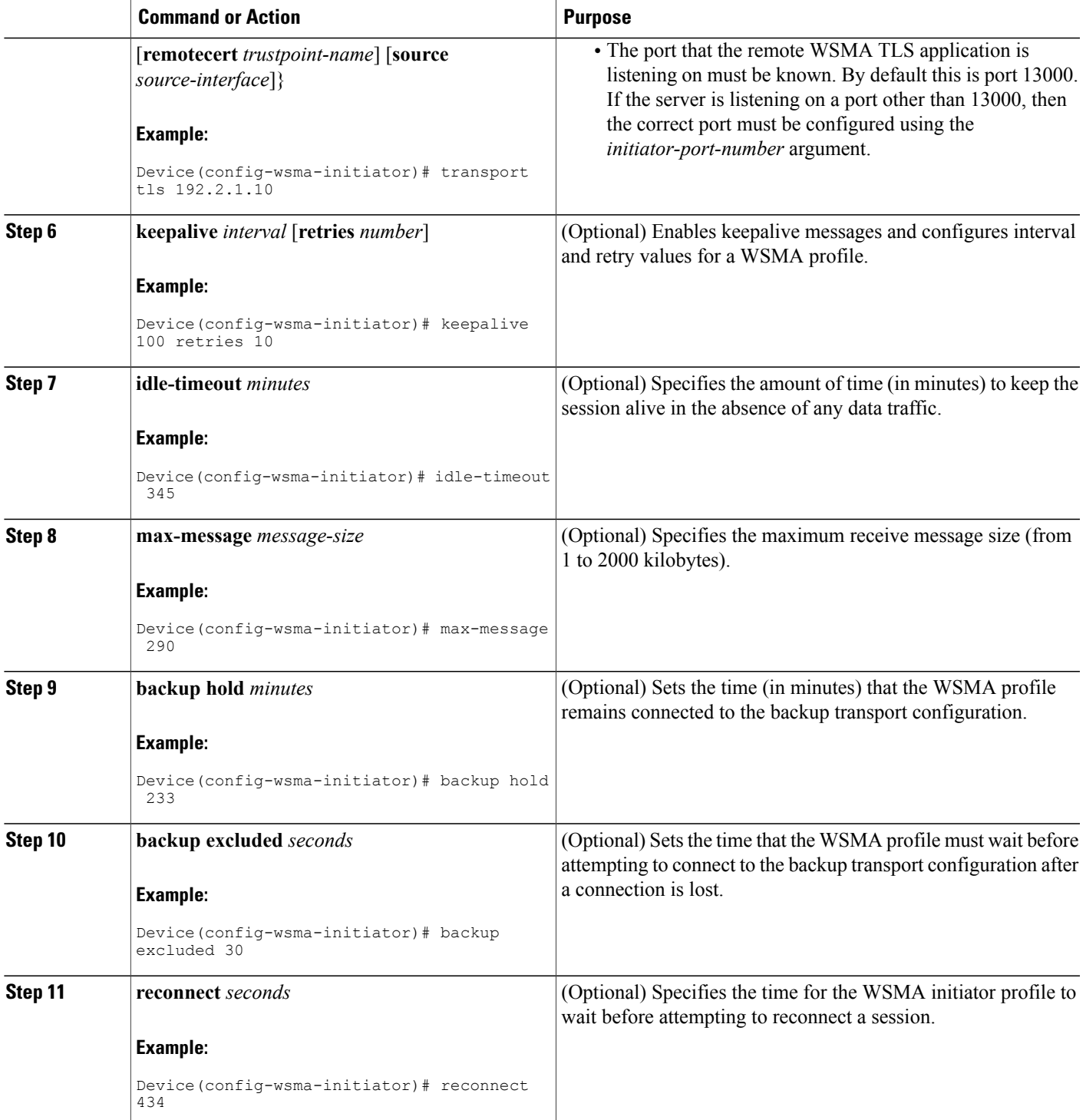

ι

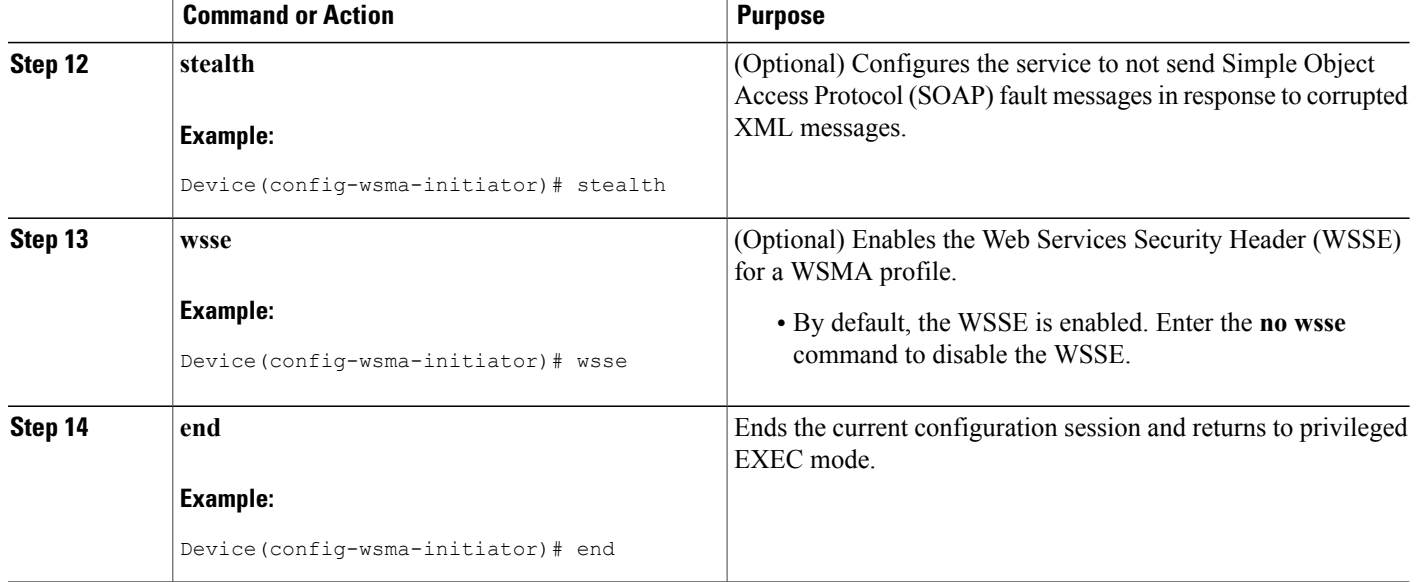

### **Configuring Certificates on the TLS Server for WSMA Listener Mode**

To configure certificate authority (CA) certificates for Web Services Management Agent (WSMA) listener mode using the Transport Layer Security (TLS) protocol on the Cisco device, you must configure a trustpoint for the CA on the device and instruct the device to download a self-signed certificate from the CA that authenticates the CA to the device. You must then instruct the device to request it's own certificate signed by the CA.

To enable certificates for WSMA listener mode, perform the following task:

### **SUMMARY STEPS**

- **1. enable**
- **2. configure terminal**
- **3. crypto pki trustpoint** *name*
- **4. enrollment** {**url** *url* | **terminal**}
- **5. exit**
- **6. crypto pki authenticate** *name*
- **7. crypto pki enroll** *name*
- **8. crypto pki import** *name* **certificate**
- **9. end**
- **10. show running-config**

### **DETAILED STEPS**

 $\mathbf I$ 

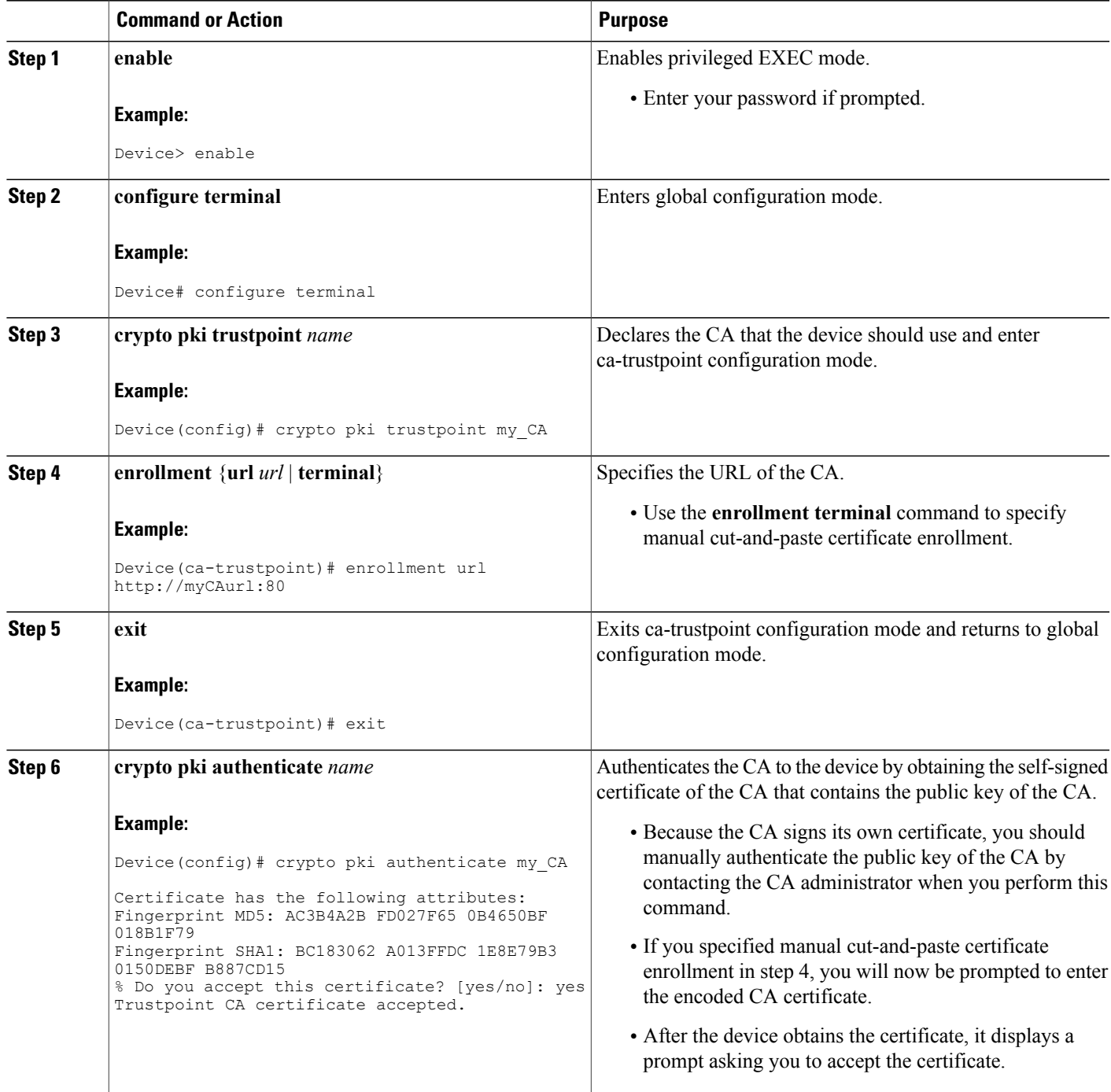

 $\overline{\phantom{a}}$ 

I

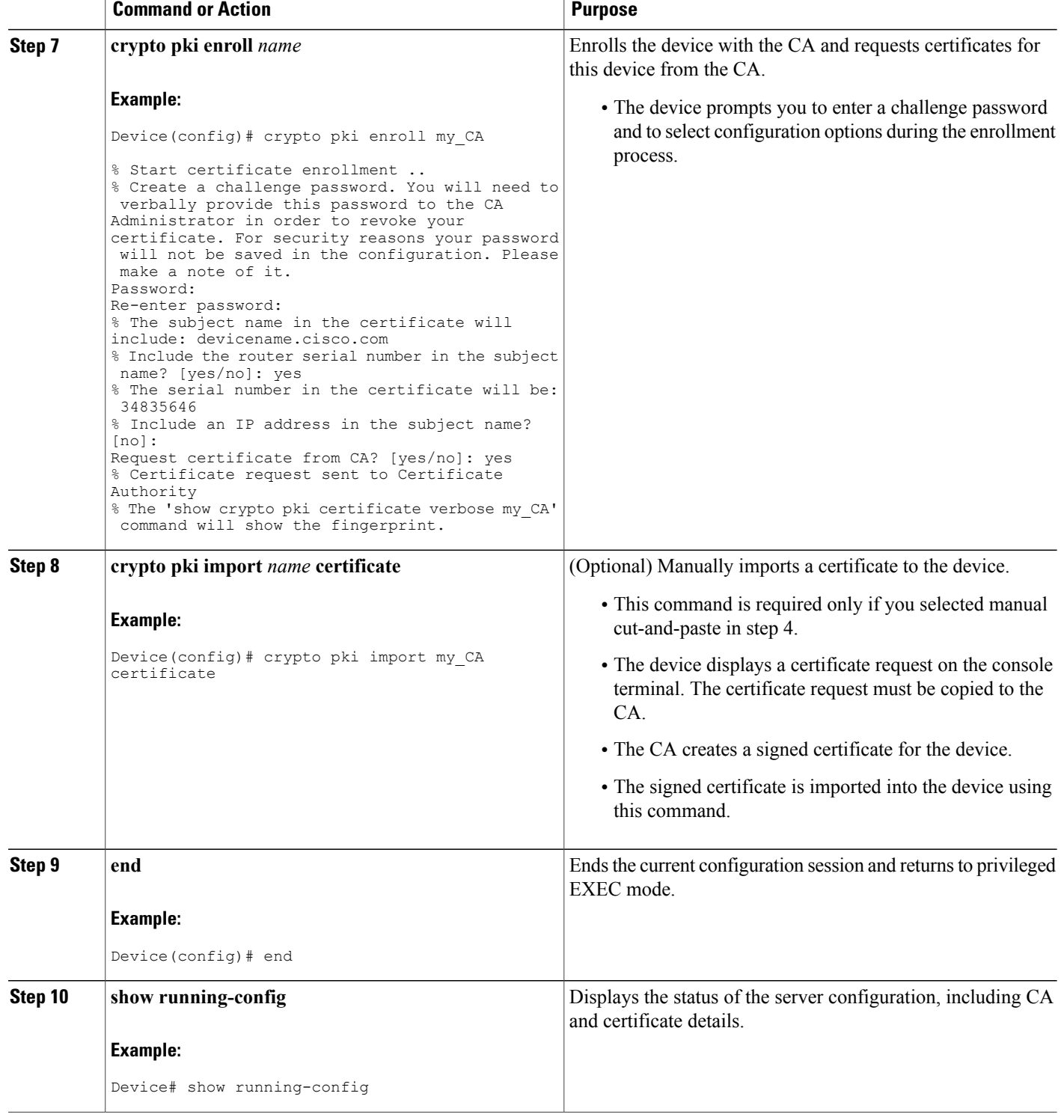

### **Enabling a WSMA Service Listener over TLS**

#### **Before You Begin**

If you configure service listener over Transport Layer Security (TLS), you must first configure the certificate authority (CA) settings on the device.

### **SUMMARY STEPS**

- **1. enable**
- **2. configure terminal**
- **3. wsma profile listener** *profile-name*
- **4. encap** {**soap11** | **soap12**}
- **5. transport tls** [*listener-port-number*] [**localcert** *trustpoint-name*] [**disable-remotecert-validation** | **remotecert** *trustpoint-name*]
- **6. idle-timeout** *minutes*
- **7. max-message** *message-size*
- **8. keepalive** *interval* [**retries** *number*]
- **9. acl** *acl-number*
- **10. stealth**
- **11. wsse**
- **12. end**

### **DETAILED STEPS**

Г

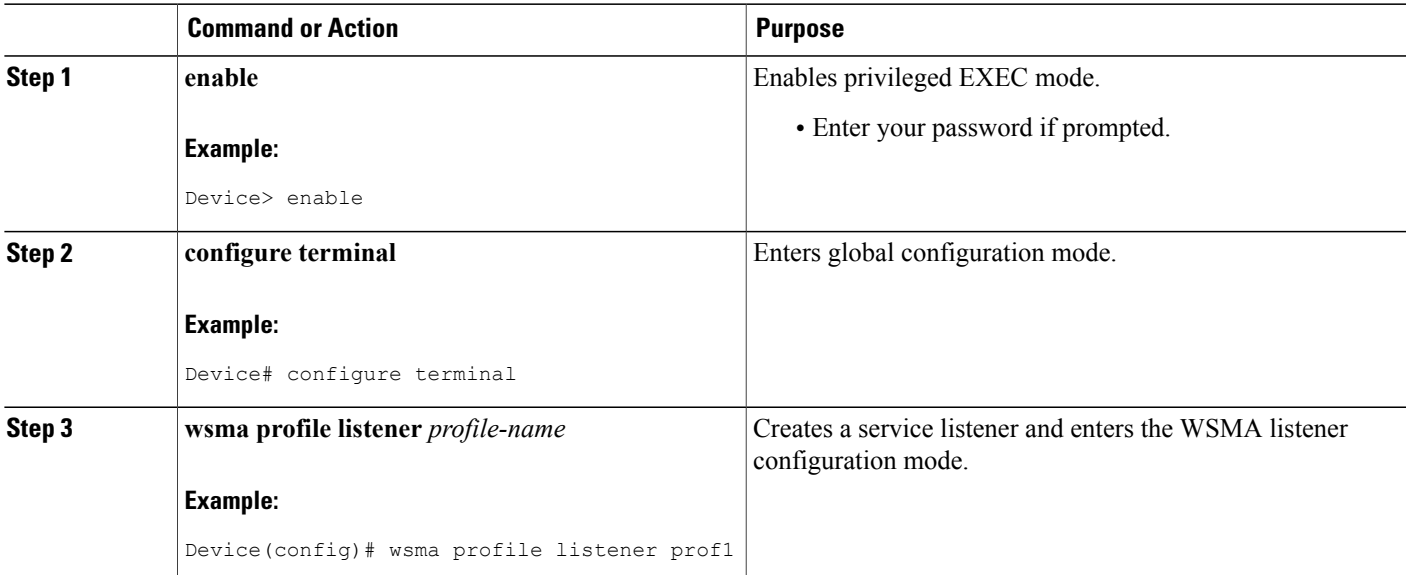

 $\overline{\phantom{a}}$ 

T

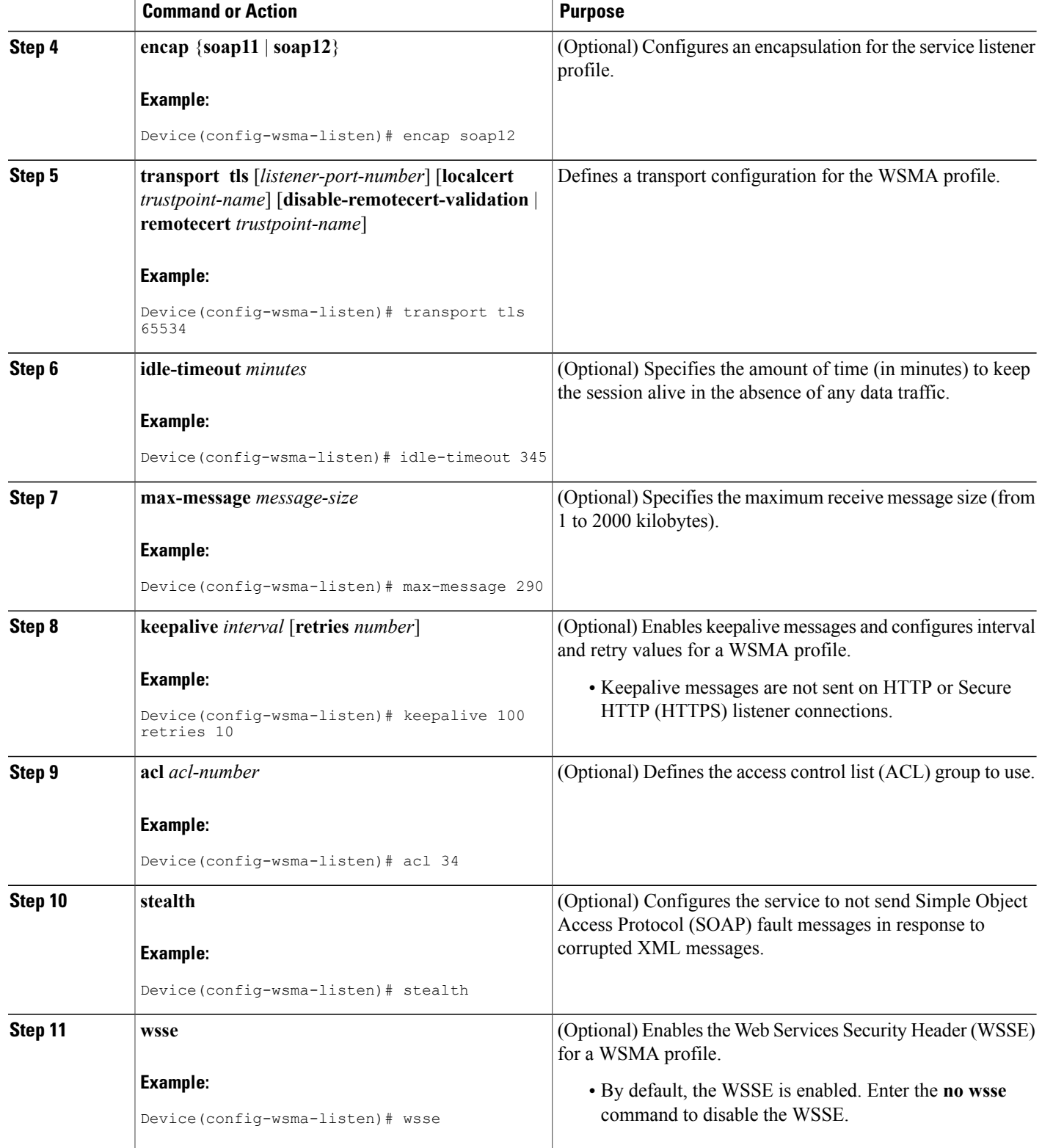

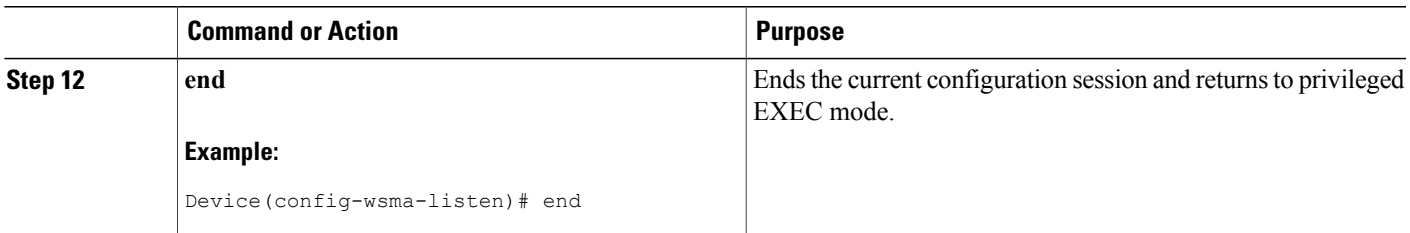

## <span id="page-12-0"></span>**Configuration Examples for WSMA with TLS**

**Example: Configuring Certificates on the TLS Server for WSMA Listener Mode**

```
configure terminal
crypto pki trustpoint my_CA
  enrollment terminal
 exit
crypto pki authenticate my_CA
 .
 .
 .
crypto pki import my_CA certificate
 .
 .
 .
end
```
### **Example: Enabling a WSMA Service Initiator over TLS**

```
configure terminal
wsma profile initiator profile1
 encap soap12
  keepalive 100 retries 10
 idle-timeout 120
 max-message 290
 backup hold 233
 backup excluded 30
 reconnect 434
 stealth
 wsse
```
### **Example: Enabling Certificate Validation on the TLS Client for WSMA Initiator Mode**

```
configure terminal
crypto pki trustpoint my_CA
  enrollment url http://myCAurl:80
```
Г

ı

```
exit
crypto pki authenticate my_CA
```
## **Example: Enabling a WSMA Service Listener over TLS**

```
configure terminal
wsma profile listener profile1
  encap soap12
  transport tls 65534
 idle-timeout 345
 max-message 290
  keepalive 100 retries 10
  stealth
  wsse
```
# <span id="page-13-0"></span>**Additional References**

#### **Related Documents**

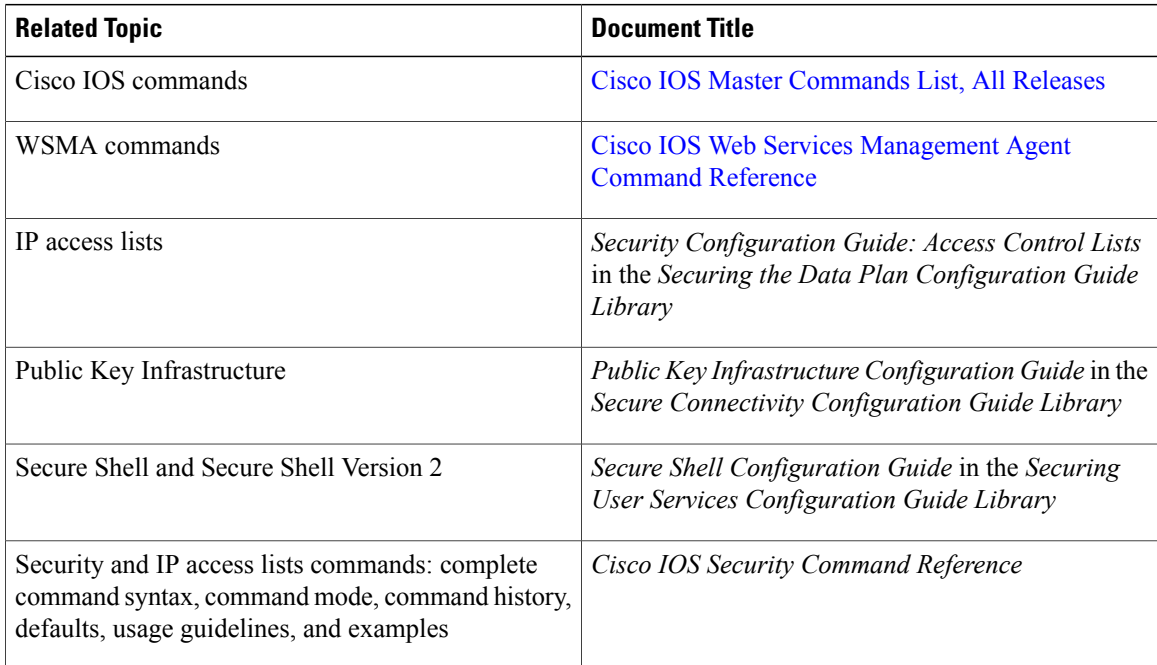

### **RFCs**

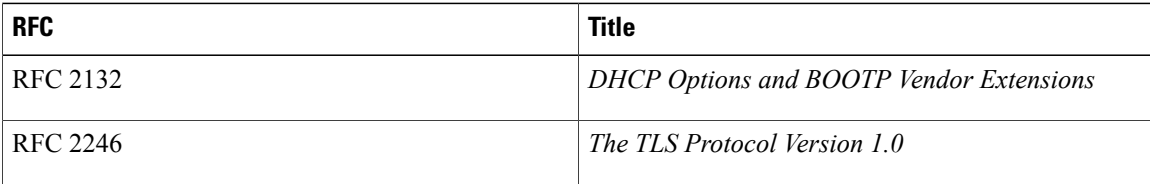

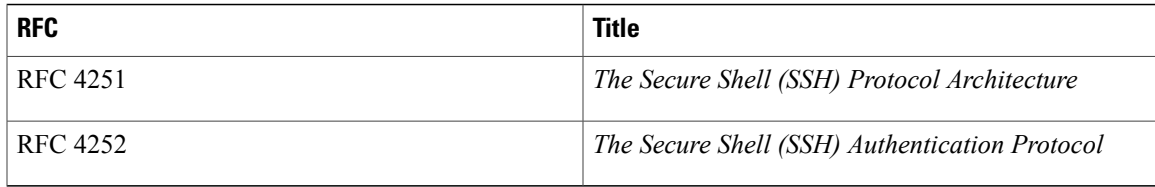

#### **Technical Assistance**

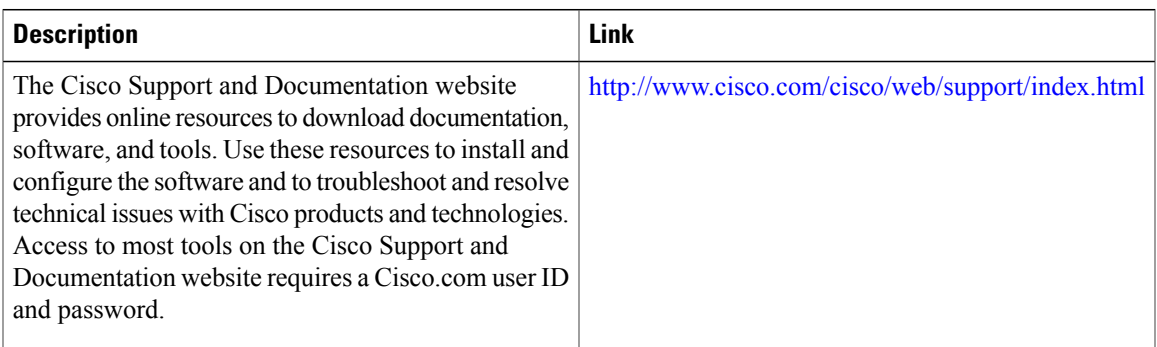

# <span id="page-14-0"></span>**Feature Information for Web Services Management Agent with TLS**

The following table provides release information about the feature or features described in this module. This table lists only the software release that introduced support for a given feature in a given software release train. Unless noted otherwise, subsequent releases of that software release train also support that feature.

Use Cisco Feature Navigator to find information about platform support and Cisco software image support. To access Cisco Feature Navigator, go to [www.cisco.com/go/cfn.](http://www.cisco.com/go/cfn) An account on Cisco.com is not required.

| <b>Feature Name</b>                       | <b>Releases</b>                     | <b>Feature Information</b>                                                                                                    |
|-------------------------------------------|-------------------------------------|----------------------------------------------------------------------------------------------------|
| Web Services Management Agent<br>with TLS | 12.2(50)SY<br>15.1(1)SY<br>15.1(1)T | This feature enables support for the<br>TLS encryption protocol for<br>WSMA initiator and listener<br>profiles.<br>The following commands were<br>introduced or modified by this<br>feature: backup excluded, backup<br>hold, debug wsma profile, encap,<br>idle-timeout, keepalive,<br>max-message, reconnect, stealth,<br>transport, wsma profile initiator,<br>wsma profile listener, wsse. |

**Table 1: Feature Information for Web Services Management Agent with TLS**

 $\mathbf l$ 

I